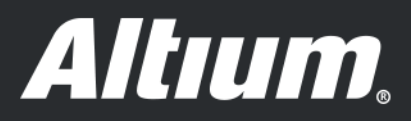

Utilizando la funcionalidad "Embedded Board Array" para producir placas de PCB de forma rápida y rentable

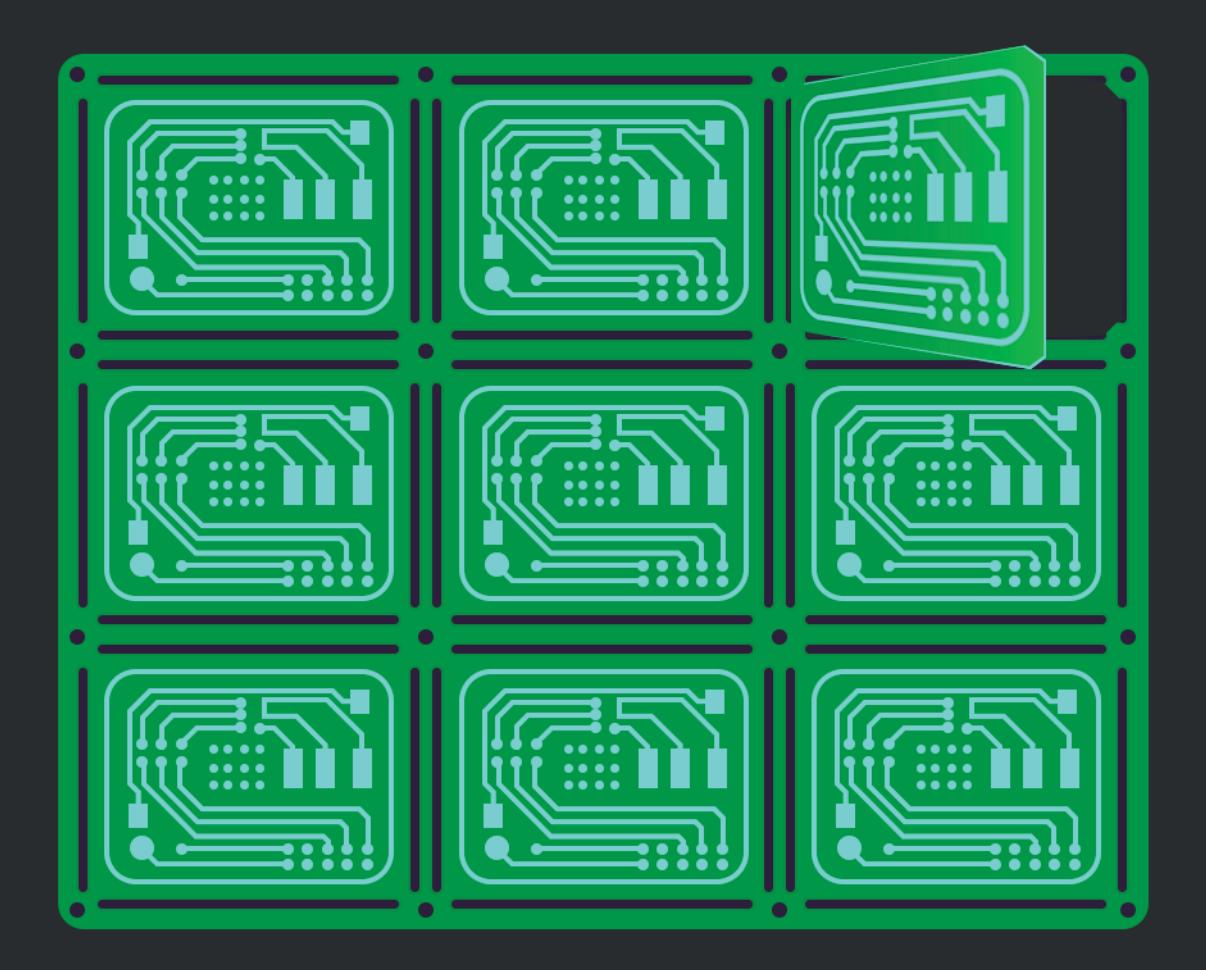

**Mike Moore Field Application Engineer** 

# UTILIZANDO LA FUNCIONALIDAD "EMBEDDED BOARD ARRAY" PARA PRODUCIR PLACAS DE PCB DE FORMA RÁPIDA Y RENTABLE

Todo diseñador desea desarrollar un producto de la mejor calidad, de la manera más eficiente y eficaz posible. La forma más rentable de producir una placa, que además viene siendo el método habitual desde hace bastante tiempo, es mediante la panelización de un panel de PCB estándar. Este documento te ayudará a utilizar la funcionalidad de matriz de placas embebidas de Altium Designer®, muy útil para avanzar rápidamente en el proceso de panelización.

### INTRODUCCIÓN

Los rieles de los paneles ofrecen ventajas para la fabricación, ya que crean un espacio libre entre los componentes y el borde de la placa. Los paneles se transportan a lo largo de las líneas transportadoras, a través de estos bordes, lo que permite la colocación de los componentes a ambos lados de la placa. Además, añadir varias placas en un panel también puede ayudar a reducir los costes. En la Figura 1 se muestra un ejemplo de panelización.

Todas las cajas de montaje de placas cuentan con un tamaño mínimo de PCB admitido. La manipulación y protección de numerosas placas pequeñas durante el transporte es más segura cuando se producen en un panel. Es necesario realizar pruebas de rayos X para las piezas sin plomo, como las BGA y las QFN, y esto genera costes adicionales que se ven más afectados por el número de placas que por la cantidad de componentes. Es por ello que la panelización permite reducir este coste.

## GENERALIDADES SOBRE LA PANELIZACIÓN

La correcta creación de paneles puede ser un proceso largo y tedioso. Puede resultar frustrante tener que rehacer los paneles cada vez que se realiza un cambio en placa. Para resolver este problema, Altium Designer ha añadido la funcionalidad de recurrir a una matriz de placas embebidas. La panelización en Altium Designer no es un proceso de creación estático de Gerber. La funcionalidad de la matriz de placas embebidas se conecta dinámicamente a la(s) placa(s) original(es) del PCB, de modo que no solamente permite escalonar y reproducir de nuevo una placa en un panel, sino que, además, posibilita incluir en el mismo panel múltiples diseños que comparten la misma pila o stack-up. Si necesitas cambiar cualquiera de las placas individuales conectadas, puedes actualizar fácilmente la matriz de placas embebidas con los datos más recientes de las placas vinculadas.

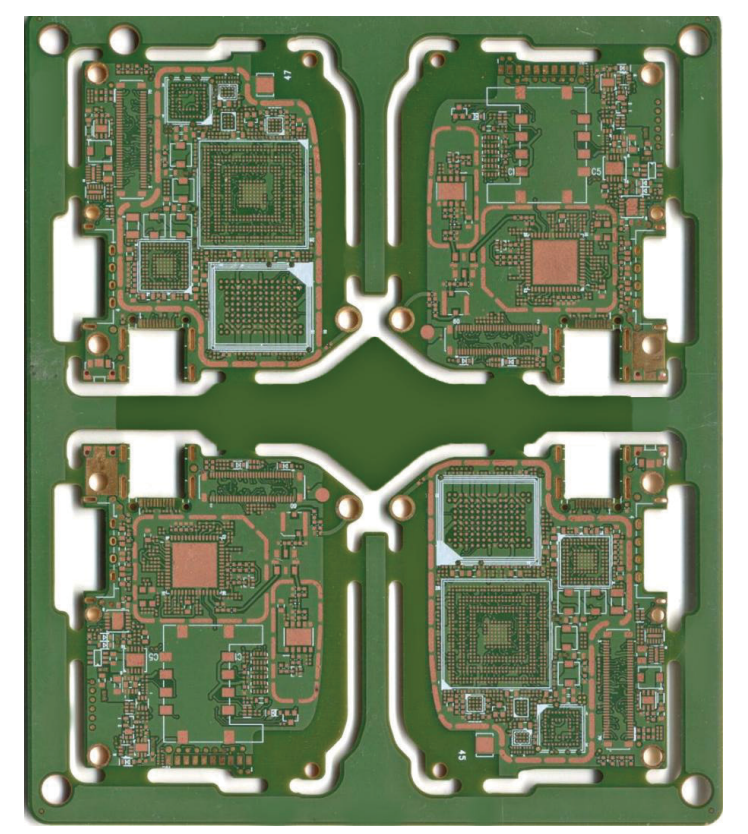

*Figura 1: Cuatro placas en un mismo panel*

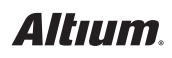

# UTILIZANDO LA FUNCIONALIDAD "EMBEDDED BOARD ARRAY" PARA PRODUCIR PLACAS DE PCB DE FORMA RÁPIDA Y RENTABLE

#### PROCESO DE PANELIZACIÓN

El cuadro de diálogo de la matriz de placas embebidas te permite crear un panel de PCB dentro del proyecto de diseño. Este panel virtual de PCB representa la placa física que se va a fabricar. Cualquier edición necesaria se realiza en los archivos originales y no dentro de la matriz de placas resultante.

Para acceder al cuadro de diálogo de la matriz embebida de placas (**Embedded Board Array**) dirígete a **DXP/Preferences** y, a continuación, a **PCB Editor/Defaults**, y haz doble clic en "**Embedded Board**" (Figura 2).

Al darle clic al botón "**OK**" del cuadro de diálogo "Embedded Board Array", una silueta de la matriz de placas se unirá al cursor, que adquirirá forma de cruz (Figura 3). El punto de referencia del cursor se situará en la esquina inferior izquierda de la matriz de la placa. Mueve el cursor para indicar la ubicación en la que quieres colocar la matriz de placas y haz click derecho con el ratón o presiona la **tecla Enter** de tu teclado para confirmar la colocación. Puede que aparezca un cuadro de diálogo (Figura 4) si el apilamiento de capas en la placa original y la matriz de placas de destino **.pcbdoc** no son idénticas.

Ahora tienes la opción de colocar más matrices de placas o de salir, con un clic del **botón derecho del ratón** o con la tecla **Esc** de tu teclado.

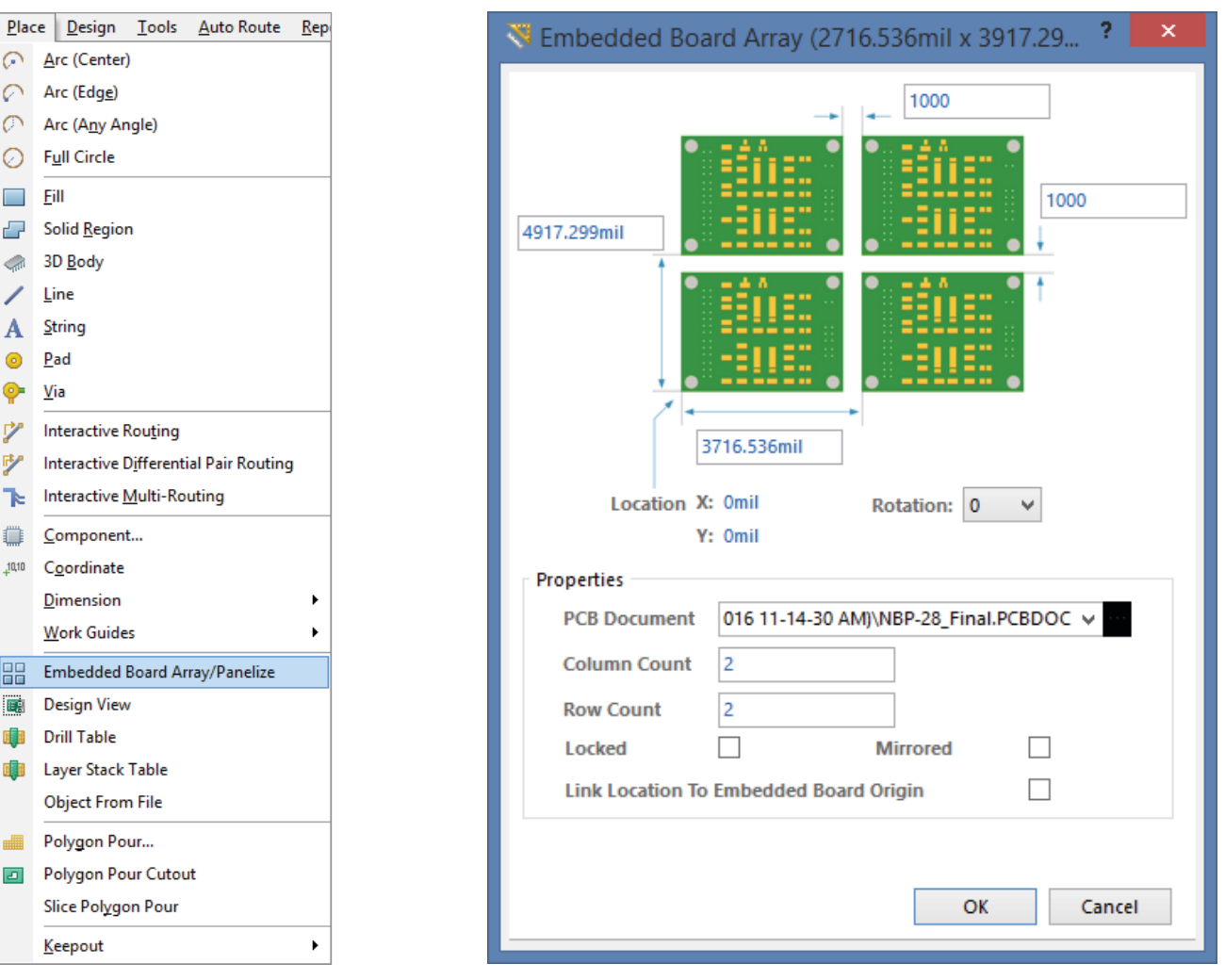

*Figura 2 Figura 3*

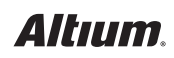

## UTILIZANDO LA FUNCIONALIDAD "EMBEDDED BOARD ARRAY" PARA PRODUCIR PLACAS DE PCB DE FORMA RÁPIDA Y RENTABLE

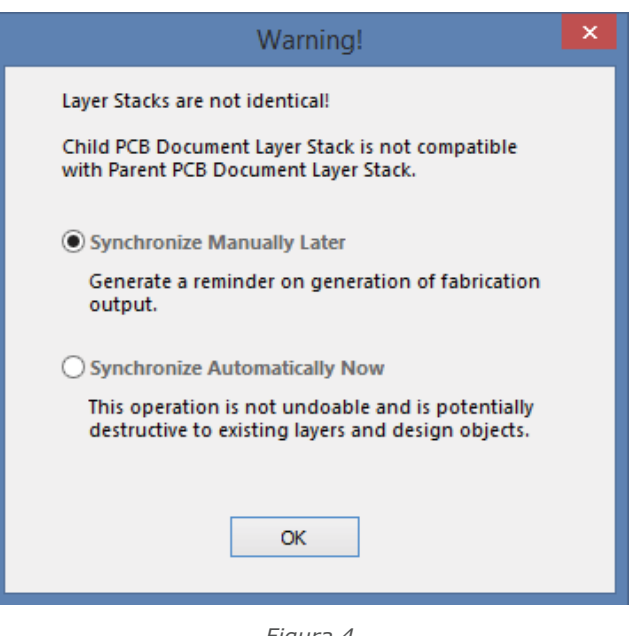

*Figura 4*

También puedes girar o rotar la matriz mientras la colocas. Presiona la **tecla L** del teclado para dar la vuelta a la matriz, y la **barra espaciadora** para rotar la matriz de placas embebidas (90 grados en sentido contrario a las agujas del reloj).

Ten en cuenta que todos los diseños físicos deben hacerse por separado y no ponerse dentro del documento del PCB. También puedes colocar objetos de fabricación adicionales, como pads libres o agujeros de sujeción. Si necesitas llevar a cabo algún cambio, hazlo en el archivo fuente del PCB y luego actualízalo en el panel de la matriz. Puedes generar archivos de output de los diseños para la matriz de placas embebidas resultante (como archivos Gerber, NC Drill, ODB++) de la misma manera que con cualquier otra placa.

### CONCLUSIÓN

La panelización de PCB es, sin duda, una práctica funcionalidad avanzada que te ayudará a producir placas de forma rápida y rentable. Y es que Altium Designer responde a esta necesidad de una manera intuitiva y fácil de usar. El proceso de panelización se convierta en una tarea eficiente y sin apenas esfuerzo, para la fabricación de un diseño de PCB, gracias al uso de archivos fuente de PCB, que se pueden actualizar dinámicamente en una matriz de placas embebidas.

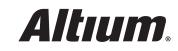